# **MiVue™ 82x / 84x / 86x**

**Uživatelská příručka**

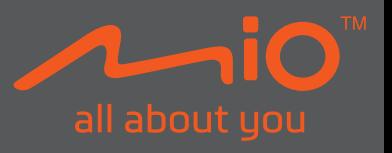

Revize: R01 (11/2021)

#### **Právní omezení**

Kopie obrazovek v této příručce se mohou lišit podle operačního systému a verze softwaru. Doporučujeme stáhnout nejaktuálnější uživatelskou příručku k vašemu produktu na webu společnosti Mio™ (www.mio.com).

Specifikace a dokumenty podléhají změnám bez předchozího upozornění. Společnost MiTAC nezaručuje, že je tento dokument bez chyb. Společnost MiTAC nenese žádnou odpovědnost za škody vzniklé přímo nebo nepřímo z chyb, nedostatků nebo nesrovnalostí mezi přístrojem a dokumenty.

#### **Poznámky**

Některé modely nejsou dostupné ve všech oblastech.

V závislosti na specifickém zakoupeném modelu se nemusí barva a vzhled přístroje a příslušenství přesně shodovat s obrázky v tomto dokumentu.

MiTAC Europe Ltd. The Pinnacle, Station Way, Crawley RH10 1JH, UK MiTAC Europe Ltd. Sp. Z o. o, Oddzial w Polsce ul. Puławska 405 A, 02-801 Warszawa, Poland

### **Obsah**

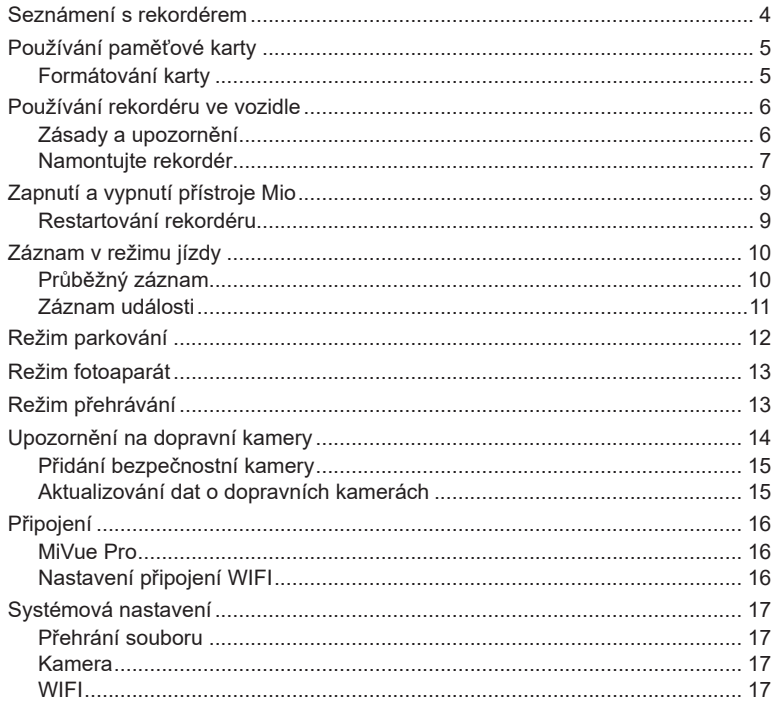

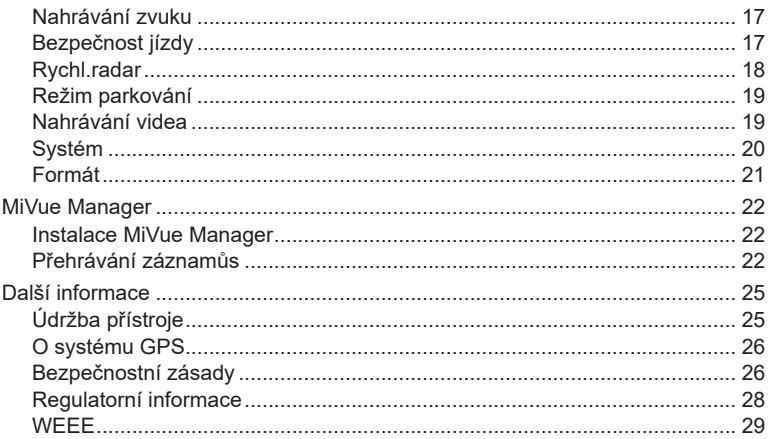

### **Seznámení s rekordérem**

✎ Kopie obrazovek a ostatní zobrazení v této příručce se mohou lišit od konkrétních obrazovek a zobrazení vytvořených konkrétním výrobkem.

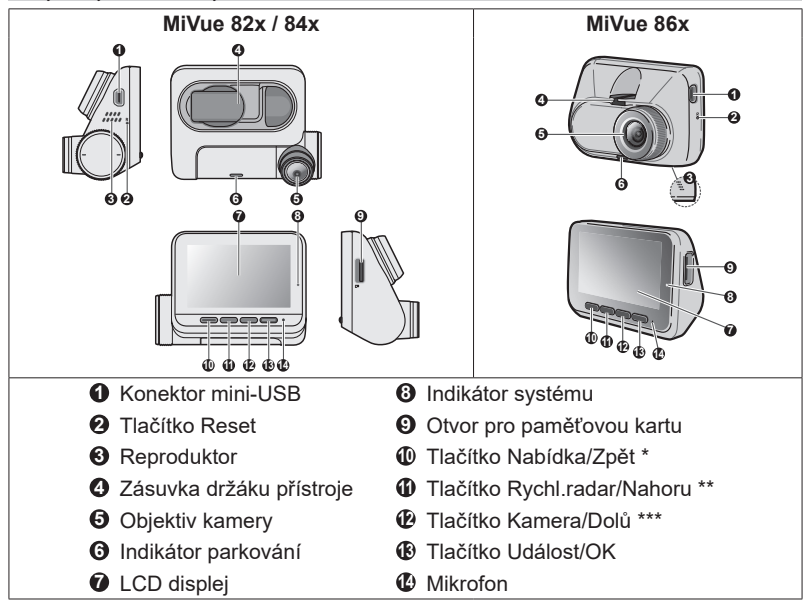

*\* Stisknutím a podržením zapněte a vypněte zařízení*

*\*\* Stisknutím a podržením aktivujete sledování režimu parkování (je-li aktivován)*

*\*\*\* Stisknutím a podržením můžete přepínat mezi pohledem autokamery a zadní kamery (pokud byly zakoupeny a nainstalovány)*

# **Používání paměťové karty**

✎ Společnost MiTAC nezaručuje kompatibilitu zařízení s kartami MicroSD všech výrobců.

Aby bylo možné spustit záznam, je nezbytné nejdříve vložit paměťovou kartu. Doporučujeme používat samostatné karty MicroSD pro nahrávání a pro běžné uchovávání dat.

Vložte paměťovou kartu před zapnutím přístroje Mio. Během nahrávání NEVYJÍMEJTE paměťovou kartu. Před vyjmutím paměťové karty doporučujeme zařízení vypnout.

Uchopte kartu (MicroSD) za okraje a opatrně zasuňte do štěrbiny podle obrázku. Netlačte na střed paměťové karty.

Chcete-li kartu vyjmout, opatrným zatlačením na horní okraj ji uvolněte a vysuňte z otvoru.

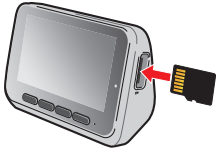

#### **Formátování karty**

Před záznamem paměťovou kartu naformátujte, abyste zabránili nesprávnému fungování způsobenému soubory, které nebyly vytvořeny tímto rekordérem.

Je-li třeba naformátovat paměťovou kartu (budou vymazána veškerá data):

- 1. Stiskněte  $\blacksquare$ .
- 2. Vyberte volbu **Formát** a stiskněte tlačítko .
- 3. Po vyzvání stiskněte tlačítko .

### **Používání rekordéru ve vozidle**

#### **Zásady a upozornění**

- Nepoužívejte přístroj při řízení. Používání tohoto přístroje nezbavuje řidiče plné odpovědnosti za své jednání. Tato odpovědnost zahrnuje dodržování všech dopravních pravidel a předpisů, aby se zabránilo nehodám, zranění nebo škodám a majetku.
- Při používání rekordéru v autě je nezbytný okenní držák. Rekordér umístěte na vhodné místo tak, aby nebránil ve výhledu řidiče ani v aktivaci airbagů.
- <sup>l</sup> Objektiv kamery nesmí být ničím blokován a v blízkosti objektivu se nesmí nacházet žádný reflexní materiál. Uchovávejte objektiv čistý.
- <sup>l</sup> Pokud je čelní sklo automobilu zabarveno reflexní vrstvou, může to omezovat kvalitu záznamu.
- <sup>l</sup> Pro zajištění maximální kvality záznamu doporučujeme umístit rekordér v blízkosti zpětného zrcátka.
- Vyberte vhodné místo pro montáž přístroje ve vozidle. Zásadně neumísťujte přístroj tak, aby blokoval zorné pole řidiče.
- <sup>l</sup> Pokud je čelní sklo zabarveno reflexní vrstvou, může být atermické a omezovat příjem signálu GPS. V takovém případě namontujte zařízení rekordér na místo s "čistou plochou" – obvykle přímo pod zpětné zrcátko.
- <sup>l</sup> Systém automaticky kalibruje G-senzor zařízení během spouštění. Aby bylo zajištěno správné fungování G-senzoru, vždy zapněte zařízení AŽ PO jeho řádném připojení ve vozidle.

#### **Namontujte rekordér**

Zaparkujte vozidlo na rovném místě. Pro bezpečnou montáž rekordéru a zadní kamery do vozidla postupujte dle pokynů.

- <sup>l</sup> Před připevněním držáku přístroje na čelní sklo doporučujeme čelní sklo očistit lihem a zkontrolovat, zda plocha pro instalaci není znečištěna prachem, olejem nebo mastnotou.
- Nalepte fólii na čelní sklo a potom na ni nainstalujte držák.
- <sup>l</sup> Veďte kabely stropem a předním sloupkem tak, aby nepřekážely při řízení. Instalace kabelů nesmí kolidovat s airbagy vozidla ani jinými bezpečnostními prvky.
- Nastavte úhel držáku tak, aby kamera směřovala souběžně se zemí a aby se poměr země/obloha blížil 50/50.
- <sup>l</sup> Umístění zařízení a kabelů se může lišit v závislosti na modelu vozidla. Pokud dojde k problémům během instalace, kontaktujte zkušeného technika (např. zaměstnance automobilového servisu).

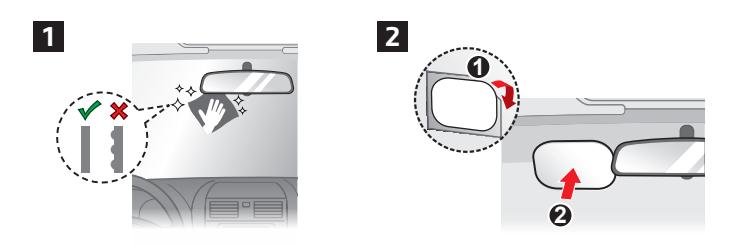

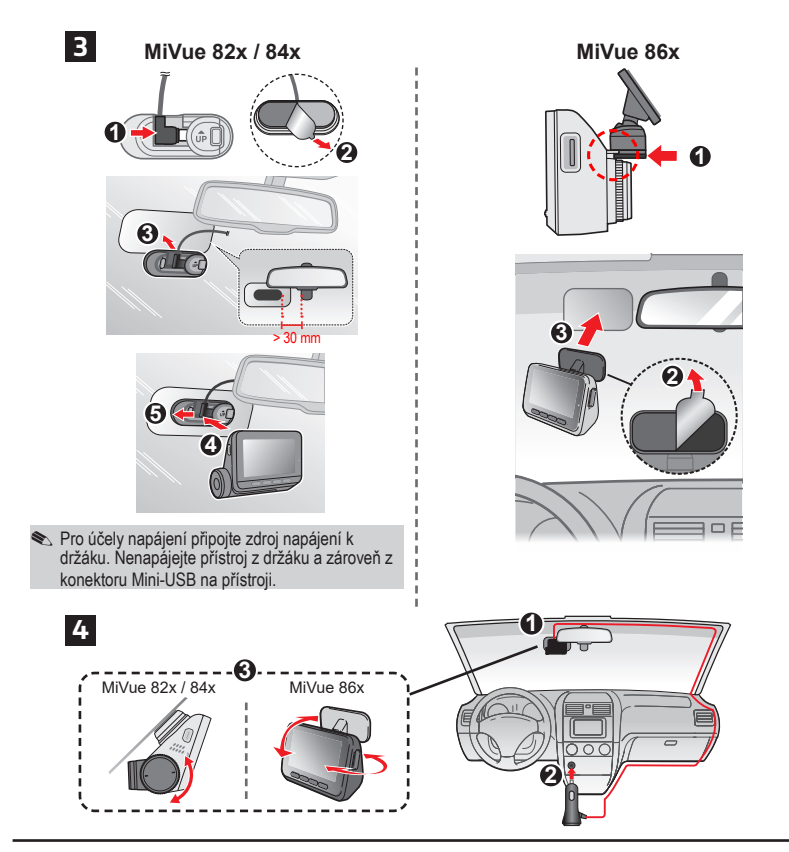

# **Zapnutí a vypnutí přístroje Mio**

Proveďte instalaci podle pokynů uvedených v části "Používání rekordéru ve vozidle". Po nastartování motoru vozidla se automaticky zapne rekordér.

Při prvním zapnutí přístroje Mio proveďte následující kroky podle zobrazených pokynů:

- Vyberte upřednostňovaný jazyk.
- <sup>l</sup> Nastavte správné datum a čas pro nahrávky výběrem místního časového pásma.
- Nastavte upřednostňovaných jednotek vzdálenosti.

#### **Restartování rekordéru**

Někdy je třeba provést reset hardwaru, když zařízení Mio přestane reagovat; nebo vypadá jako "zamrzlé" nebo "zatuhlé". Chcete-li přístroj Mio restartovat, zasuňte tenký předmět, například narovnanou kancelářskou sponku, do resetovacího otvoru přístroje.

# **Záznam v režimu jízdy**

### **Průběžný záznam**

Ve výchozím nastavení je po zapnutí rekordéru ihned zahájen záznam.

Probíhající nahrávání lze ručně zastavit stisknutím tlačítka  $\equiv$  . Stisknutím tlačítka se vrátíte na obrazovku nahrávání; systém začne automaticky nahrávat.

Záznam může být rozdělen do několika videoklipů; mezi videoklipy nebude záznam zastaven. Když se vaše paměťová karta zaplní průběžnými záznamy, začne automaticky nahrávat přes nejstarší existující soubory v této kategorii.

Souvislé záznamy pro přehrávání lze najít v kategorii "Normální".

#### **Ikony systému**

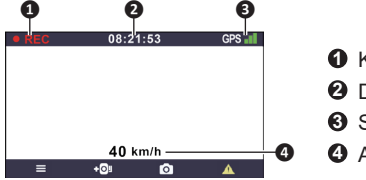

- **1** Kontrolka Zaznamenávání
- **2** Displej Čas
- **3** Signál GPS
- **4** Aktuální GPS rychlost vozu

#### **Záznam události**

Dojde-li k události, například k náhlému poškození, jízdě vysokou rychlostí, přetočení nebo nárazu při nehodě, ve výchozím nastavení vydá G senzor\* rekordéru pokyn ke spuštění záznamu "při Nehodě" (záznam události).

Záznam události uloží délku trvání od několika sekund před událostí do několika sekund po události. Nahrávání událostí může pokračovat, pokud se snímač během nahrávání znovu spustí. Když se vaše paměťová karta zaplní záznamy událostí, začne automaticky nahrávat přes nejstarší existující soubory v této kategorii.

Chcete-li ručně spustit záznam události, když probíhá souvislý záznam, stiskněte tlačítko Událost (A). Chcete-li záznam zastavit, stiskněte tlačítko **. Systém** automaticky spustí průběžné nahrávání.

Záznamy událostí pro přehrávání lze najít v kategorii "Událost".

# **Režim parkování**

**Sacha Tato funkce je pouze pro vybrané modely.** 

Tento rekordér podporuje funkci parkovacího záznamu. Režim Parkování je ve výchozím nastavení deaktivován. Před aktivací funkce Parkování ověřte velikost paměti přístroje. Přejděte na > **Systém** > **Velikost paměti** a nastavte správné místo uložení nahrávek parkování. Změnou velikosti paměti bude vymazána paměťová karta, takže nejdříve uložte veškerá videa nebo fotografie do počítače.

Tuto funkci lze aktivovat následujícím výběrem > **Režim parkování** > **Režim parkování** > **Inteligentní režim** nebo **Režim pasivního napájení**.

**· Inteligentní režim**: Podporuje nahrávání, které je spuštěno G-snímačem a detekcí pohybu. Inteligentní režim parkování se aktivuje automaticky, když se klíček zapalování nachází ve vypnuté poloze nebo když se vůz zastaví přibližně na 5 minut (v závislosti na nastavení Auto zadání).

Pro tento režim je nutno použít dodatečný zdroj napájení, například Mio Smart Box, který se prodává samostatně.

Když zařízení pracuje v tomto režimu, displej je vypnutý. Displej lze aktivovat stisknutím některého z funkčních tlačítek.

**· Režim pasivního napájení**: Podporuje nahrávání po spuštění detekce G-snímačem. Když je aktivován tento režim parkování, po vypnutí napájení přístroje přejde systém automaticky do režimu parkování.

V tomto režimu je zařízení napájeno interní baterií\* a mělo by vydržet až 48 hodin. Tento interval může být kratší v závislosti na množství aktivačních událostí a na teplotě.

Když autokamera nahrává, můžete aktivovat obrazovku stisknutím některého z funkčního tlačítek. Po dokončení nahrávání se napájení autokamery znovu vypne.

*<sup>\*</sup> S výjimkou pro model MiVue 848, který pro fungování v tomto režimu vyžaduje Mio SmartBox*

Záznam parkování uloží délku trvání od několika sekund před událostí do několika sekund po události. Nahrávání během parkování může pokračovat, pokud se snímač během nahrávání znovu spustí. Když se vaše paměťová karta zaplní záznamy parkování, začne automaticky nahrávat přes nejstarší existující soubory v této kategorii.

Chcete-li ukončit režim Parkování a obnovit průběžné nahrávání, stiskněte tlačítko . Pokud byly v režimu Parkování detekovány a nahrány pohyby, budete po zastavení režimu Parkování vyzváni, abyste si přehráli videa.

Soubory s parkovací záznamy pro přehrání najdete v kategorii "Parkování".

### **Režim fotoaparát**

Tento rekordér umožňuje pořizovat fotografie:

- Pokud probíhá nahrávání, stisknutím tlačítka o pořídíte fotografii.
- $\cdot$  Stiskněte  $\equiv$  > **Kamera** >  $\sim$   $\sim$  .

Fotografie pro prohlížení najdete v kategorii "Foto".

### **Režim přehrávání**

Pokyny pro výběr videa nebo fotografie pro přehrání:

- 1. Stiskněte  $\equiv$  > Přehrání souboru >  $\vee$ .
- 2. Vyberte požadovaný typ a potom stiskněte tlačítko  $\blacktriangleright$ .
- 3. Stisknutím tlačítek  $\left\langle \cdot\right\rangle$  vyberte požadovaný soubor ze seznamu a potom stiskněte tlačítko  $\blacktriangleright$ .
- 4. Stisknutím tlačítka KI / DI zobrazíte předchozí/další soubor.

5. Při prohlížení fotografie můžete tento soubor odstranit stisknutím tlačítka  $\overline{\mathbf{m}}$ .

- 6. Při přehrávání videa můžete stisknutím tlačítka ··· provádět následující operace:
	- <sup>l</sup> **Přehrát / Pozastavit**: Spustí nebo pozastaví přehrávání.
	- **· Přejít k události**: Přemístí průběžné nahrávání do kategorie "Událost".
	- <sup>l</sup> **Smazat**: Smazání souboru.

S Odstraněné soubory nelze obnovit. Před odstraněním soubory zazálohujte.

### **Upozornění na dopravní kamery**

S Ze právních důvodů není funkce detekce radarových systémů v některých zemích k dispozici.

Je možné přijímat upozornění na umístění dopravních kamer, aby bylo možné přizpůsobit rychlost v těchto oblastech.

Pokud se objeví radarový systém, který je umístěn v rozpoznatelné poloze, budou vám odeslána upozornění. Na obrazovce se zobrazí vizuální upozornění a rovněž se zazní zvukové upozorněn.

Když je zvukové upozornění nastaveno na **Zvuk ozn**:

- <sup>l</sup> Když se vozidlo blíží k radarovému systému, přístroj upozorní normální pípnutím.
- <sup>l</sup> Když se vozidlo blíží k radarovému systému nadměrnou rychlostí, bude přístroj vydávat souvislé pípání, dokud vozidlo nezpomalí na přiměřenou rychlost.
- <sup>l</sup> Když vozidlo projede okolo radarového systému, budete upozorněni odlišným pípnutím.

#### **Přidání bezpečnostní kamery**

✎ Vlastní bezpečnostní kameru lze přidat pouze po zaměření polohy systémem GPS.

Tento rekordér umožňuje přizpůsobovat databázi bezpečnostních kamer. Do rekordéru lze přidat až 100 vlastních bezpečnostních kamer.

Při konfigurování nastavení vlastní bezpečnostní kamery postupujte podle následujících kroků:

- 1. Chcete-li přidat vlastní bezpečnostní kameru do aktuálního umístění, na obrazovce nahrávání klepněte na **DO**L.
- 2. Při příštím průjezdu umístěním budete upozorněni rekordérem.
- 3. Chcete-li zobrazit údaje o bezpečnostní kameře, kterou přidal uživatel, klepněte na > **Rychl.radar** > **Vlastní rychl.radar** a potom klepněte na bezpečnostní kameru, kterou chcete zjistit.
- 4. Chcete-li odstranit vlastní bezpečnostní kameru, klepněte na  $\overline{\left[\begin{smallmatrix} 1\\1 \end{smallmatrix}\right]}$ .

#### **Aktualizování dat o dopravních kamerách**

Společnost MiTAC nezaručuje dostupnost údajů o všech typech a umístění dopravních kamer, které mohou být odstraněny, přemístěny nebo mohou být nainstalovány nové.

Společnost MiTAC může čas od času poskytovat aktualizaci dat o dopravních kamerách. Dostupné aktualizace jsou k dispozici ke stažení na webu společnosti Mio. Aktualizaci proveďte podle pokynů.

# **Připojení**

#### **MiVue Pro**

✎ Aplikace MiVue Pro je kompatibilní se zařízeními s operačním systémem iOS 9.0 (a vyšším) a Android 5.0 (a vyšším). Společnost MiTAC nezaručuje kompatibilitu tohoto produktu s chytrými telefony všech výrobců. Ne všechny autokamery MiVue podporují aplikaci MiVue Pro nebo všechny její funkce.

Aplikace MiVue Pro umožňuje sledování, sdílení a zálohování videí nahraných autokamerou MiVue přes síť WIFI. Vyhledejte výraz "MiVue Pro" na webu Apple App Store nebo Google Play Store a stáhněte a nainstalujte aplikaci MiVue Pro zdarma.

#### **Nastavení připojení WIFI**

</u> Připojení WIFI mezi přístrojem Mio a smartphonem není internetové.

Funkce WIFI umožňuje připojit vaši autokameru k vašemu chytrému telefonu.

- 1. Funkce WIFI je ve výchozím nastavení deaktivována. Funkci WIFI můžete aktivovat ručně výběrem > **WIFI** > **Připojit aplikaci**. Po aktivaci se na obrazovce nastavení WIFI zobrazí SSID a heslo autokamery.
- 2. Na chytrém telefonu otevřete aplikaci MiVue Pro a nastavíte připojení WIFI na základě popisu.

# **Systémová nastavení**

Chcete-li přizpůsobit nastavení systému, stiskněte tlačítko  $\blacksquare$ .

#### **Přehrání souboru**

Slouží k přehrávání videí a fotografií.

#### **Kamera**

Klepnutím spusťte režim Kamera.

### **WIFI**

- <sup>l</sup> **Připojit aplikaci:** Zapne WIFI .
- <sup>l</sup> **Změnit heslo:** Změní heslo WIFI.

#### **Nahrávání zvuku**

Umožňuje nastavit, zda mají záznamy obsahovat zvuk. Pokud je vypnuto nahrávání zvuku, v horní části obrazovky nahrávání je zobrazena ikona systému (2).

### **Bezpečnost jízdy**

- <sup>l</sup> **Kalibrace:** Doporučujeme, abyste systém pravidelně kalibrovali. Podle těchto pokynů proveďte kalibraci systému.
	- 1. S vozem jeďte uprostřed dráhy.
	- 2. Požádejte spolucestujícího, aby otevřel možnost a postupoval podle pokynů na obrazovce a tak dokončil kalibraci.

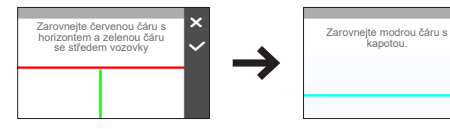

- <sup>l</sup> **LDWS:** Výběrem možnosti **Zvuk ozn** nebo **Hlas** aktivujte funkci LDWS (Lane Departure Warning System). Jakmile se aktivuje, systém vás upozorní, jakmile zjistí, že rychlost auta je vyšší než 60 km/h a že auto vyjelo ze zamýšlené dráhy.
- <sup>l</sup> **Připomen světel:** Jakmile je systém aktivovaný a jedete-li za tmy, upozorní vás na zapnutí světel.
- <sup>l</sup> **Výstr únava řidič:** Jakmile je systém aktivovaný, připomene vám, abyste si při dálkových jízdách odpočinuli. Výchozí nastavení je **Vypnuto**.
- <sup>l</sup> **Indik ekojízdy:** Jakmile je systém aktivovaný, na obrazovce se zobrazí kontrolka Eko jízdy. Barva kontrolky se bude měnit (červená, žlutá nebo zelená), v závislosti na vašem stavu, aby vás upozornila, že máte jet efektivněji.
- <sup>l</sup> **FCWS:** Výběrem možnosti **Zvuk ozn** nebo **Hlas** aktivujte funkci FCWS (Forward Collision Warning System). Systém vás upozorní, když se váš vůz pohybuje pomalu a přibližuje se k vozu před vámi.
- Zastavit a jet: Po aktivaci vás systém upozorní, když se vůz před vámi rozjede poté, co stál déle než 10 sekund. Výchozí nastavení je **Vypnuto**.

#### **Rychl.radar**

- **· Detekce:** Aktivuje nebo deaktivuje upozornění na dopravní kamery.
- <sup>l</sup> **Zvuk varování:** Slouží k zapnutí (**Zvuk ozn** nebo **Hlas**) nebo vypnutí (**Ztlumit**) zvuku varování.
- <sup>l</sup> **Vzdálenost varování:** Systém vás upozorní na přednastavené vzdálenosti (**Krátká**, **Střední** a **Dlouhá**), když je detekován radar.
- <sup>l</sup> **Způsob varování**
	- <sup>l</sup> **Chytré upozornění:** Slouží k nastavení funkce vzdálenosti varování podle aktuální GPS rychlosti vozu.
	- **· Standard upozor:** Slouží k nastavení funkce vzdálenosti varování podle maximální povolené rychlosti.
- <sup>l</sup> **Práh:** Nastaví hodnotu rychlosti rekordéru pro spuštění alarmů nabídek.
- <sup>l</sup> **Varování cest. rychl.:** Tato volba umožňuje nastavit omezení cestovní rychlosti. Když pojedete rychlostí nad stanovenou hodnotu, rekordér vás bude upozorňovat.
- <sup>l</sup> **Vlastní rychl.radar:** Tato volba zobrazí všechny bezpečnostní kamery přidané uživatelem uspořádané podle času vytvoření.

#### **Režim parkování**

- **· Režim parkování:** Když je tento režim aktivován, začne přístroj Mio automaticky nahrávat, když v režimu parkování zjistí pohyb nebo když dojde k události.
- <sup>l</sup> **Způsob detekce:** Slouží k nastavení metody detekce parkování na **Pouze G-snímač** nebo **Pohyb těla+G-sním**.
- <sup>l</sup> **Auto zadání:** Nastaví režim (**Snadná**, **Střední** nebo **Obtížná**) pro systém a spustí režim Parkování.
- <sup>l</sup> **Citlivost G-senzoru:** Změňte úroveň citlivosti G senzoru, který umožňuje automaticky spustit parkovací záznam, když se rekordér nachází v režimu parkování.
- <sup>l</sup> **Detekce pohybu:** Slouží k nastavení úrovně citlivosti detekce pohybu na **Nízká**, **Střední** nebo **Vysoká**.
- <sup>l</sup> **Oblast detekce pohybu:** Slouží k nastavení oblasti detekce pohybu na **Celá oblast** nebo **Pouze hlavní oblast**.
- **· Indikátor LED:** Zapne nebo vypne indikátor parkování na autokameře. (Platí, pouze když se přístroj Mio nachází v režimu inteligentní detekce během parkování).

#### **Nahrávání videa**

- <sup>l</sup> **Délka video klipu:** Slouží k nastavení délky průběžného záznamu videoklipu.
- <sup>l</sup> **Rozlišení videa:** Nastaví rozlišení videa.
- <sup>l</sup> **Frekvence:** Slouží k nastavení frekvence, která bude při záznamu odpovídat frekvenci blikání místního zdroje napájení.
- <sup>l</sup> **EV:** Slouží k nastavení odpovídající úrovně expozice pro úpravu jasu obrazu.
- <sup>l</sup> **Citlivost G-senzoru:** Změňte úroveň citlivosti G senzoru, který umožňuje automaticky spustit nouzový záznam během průběžného nahrávání.
- <sup>l</sup> **Razítka:** Nastaví informace (**Souřadnice** nebo **G-snímač**), který se zobrazí na nahraném videu.
- **· Rychlostní razítko:** Zobrazuje rychlost jízdy na záznamu videa.
- **· Textové razítko:** Zobrazuje vlastní informace na záznamu videa

#### **Systém**

- **· Satelity:** Zobrazuje stav příjmu signálu GPS/GLONASS. Podle potřeby můžete stisknout a potom vybrat možnost **GPS** nebo **GLONASS** pro lepší příjem signálu.
- <sup>l</sup> **Datum / Čas:** Slouží k nastavení systémového datumu a času.
	- <sup>l</sup> **Použít čas GPS:** Vyberte nastavení **Časové pásmo** a **Letní čas** pro vaši polohu.
	- **Ručně:** Pomocí tlačítek + / upravte hodnotu ve vybraném poli; stiskněte tlačítko  $\rightarrow$  a krok zopakujte, dokud nebudou změněna všechna pole. Po dokončení stiskněte tlačítko  $\blacktriangleright$ .
- **· Systémový zvuk:** Aktivuje nebo deaktivuje zvuky upozornění systému.
- <sup>l</sup> **Uvítací zvuk:** Aktivuje nebo deaktivuje zvuky oznámení během spuštění.
- **Hlasitost:** Slouží k nastavení hlasitosti.
- <sup>l</sup> **Pohot. režim LCD**
	- <sup>l</sup> Vybere **Vždy zapnuto** pro ponechání LCD zap.
	- <sup>l</sup> **Pohotovost:** Zobrazuje na obrazovce pouze údaj o času a rychlosti.
- <sup>l</sup> Nastaví časovač pro automatické vypnutí LCD (**10 s**, **1 min.** nebo **3 min.**) po spuštění nahrávání.
- **· Jazyk:** Slouží k nastavení jazyka.
- **· Jednotky vzdálenosti:** Slouží k nastavení upřednostňovaných jednotek vzdálenosti.
- <sup>l</sup> **Velikost paměti**: Systém nabízí 4 výchozí konfigurace paměti pro uchovávání videí a fotografií. Vyberte vhodnou konfiguraci podle vašeho způsobu používání.
- <sup>l</sup> **Vrátit k továr. nast.:** Slouží k obnovení továrních výchozích nastavení systému.
- **Verze:** Zobrazí informace o softwaru

#### **Formát**

Slouží ke zformátování paměťové karty. (Budou odstraněna veškerá data.).

✎ V závislosti na vašem modelu MiVue nemusí být některé možnosti nastavení k dispozici.

### **MiVue Manager**

</u> Ne všechny modely nabízejí všechny funkce.

MiVue Manager™ je nástroj k přehrávání videí nahraných pomocí rekordéru MiVue.

#### **Instalace MiVue Manager**

Stáhněte si aplikaci MiVue Manager ze stránky Podpora na našem webu (www.mio.com/support) a nainstalujte ji podle zobrazených pokynů. Ujistěte se, že stahujete správnou verzi softwaru (Windows nebo Mac) podle operačního systému vašeho počítače.

#### **Přehrávání záznamůs**

- 1. Vyjměte paměťovou kartu z rekordéru a vložte ji do čtečky karet v počítači. Doporučujeme nahrávky kopírovat na počítač za účelem zálohování a přehrávání.
- 2. Spusťte na počítači program MiVue Manager.
	- <sup>l</sup> Program MiVue Manager ve výchozím nastavení zobrazuje napravo kalendář a seznam souborů.
	- Pokud existuje soubor, zobrazí se u data symbol ". Klepnutím zobrazíte záznamy z příslušného dne.
	- <sup>l</sup> Lze vybrat typ souborů, které se mají zobrazit: **Událost** / **Normální** / **Parkování**.
	- <sup>l</sup> Všechny soubory v aktuální složce zobrazíte klepnutím na **Vše**. Zpět na kalendář přepnete klepnutím na **Kalendář**.
- 3. Poklepáním na soubor v seznamu spustíte přehrávání.

4. Ovládací prvky přehrávání:

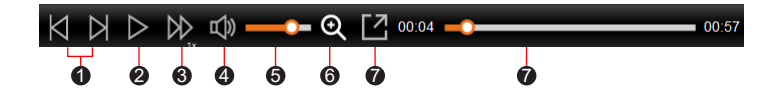

- **1** Skok na předchozí/následující položku seznamu.
- 2 Spustí nebo pozastaví přehrávání.
- 3 Přepnutí rychlosti přehrávání 1/4x, 1/2x, 1x (výchozí), 1,5x nebo 2x.
- 4 Vypnutí a zapnutí zvuku.
- 6 Nastavení hlasitosti
- 6 Aktivuje nástroj Lupa, kde je zvětšena část obrazu.
- 7 Přehrávání videa na celé obrazovce.
- 8 Zobrazení průběhu přehrávání. Klepnutím na tečku v pruhu průběhu lze přejít na jiné místo záznamu.
- 5. Během přehrávání můžete na panelu a tabulce senzoru G kontrolovat další informace, které se zobrazí pod obrazovkou s přehrávaným videem.
	- Na panelu klikněte na  $\langle \mathbf{A} \rangle$  a zobrazte mapu. Zobrazení mapy se nemusí objevit, pokud počítač není připojen k internetu nebo pokud váš model Mivue nepodporuje funkci GPS.
	- <sup>l</sup> Graf snímače G zobrazuje průběh zrychlení auta ve 3 osách: vpřed/vzad (X), vpravo/vlevo (Y) a nahoru/dolů (Z).

6. Pruh nástrojů nabízí následující možnosti:

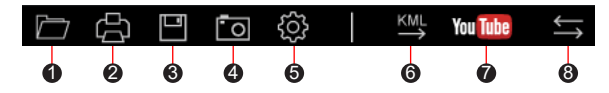

- 1 Vybere složku, do které se uloží soubory se záznamy.
- 2 Náhledy a tisk aktuálního video snímku.
- 3 Uloží vybrané soubory na specifikované místo ve vašem počítači.
- 4 Na specifikované místo ve vašem počítači zaznamená a uloží aktuální video obraz.
- 5 Otevře menu Nastavení. Popis položek nabídky Nastavení:
	- **· Změnit jazyk: Nastavení, v jakém jazyce bude MiVue Manager** zobrazován.
	- <sup>l</sup> **Změnit skin:** Nastavení barevného schématu MiVue Manager.
	- <sup>l</sup> **Zkontrolovat aktualizace:** Zjištění, zda je dostupná nova verze MiVue Manager. Vyžaduje připojení k internetu.
	- **· Info:** Zobrazení informací o verzi MiVue Manager a autorských právech.
- 6 Exportuje informace GPS z vybraného souboru ve formátu KML na specifikované místo ve vašem počítači.

 $\bullet$  Spustí službu YouTube™ ve webovém prohlížeči pro odesílání vašich videí (ie zapotřebí účet).

8 V seznamu stop označují písmena F a R uvedená v názvu souboru, zda je video příslušný přední záznam (F) nebo zadní záznam (R). Při přehrávání videa zobrazí obrazovka režim PIP (obraz v obraze). Mezi předními a zadními záznamy můžete přepínat kliknutím (Tato funkce je pouze pro vybrané modely).

### **Další informace**

### **Údržba přístroje**

Dobrá údržba tohoto přístroje zajistí bezproblémový provoz a omezí nebezpečí poškození.

- Uchovávejte přístroj mimo extrémní vlhkost a teploty.
- <sup>l</sup> Nevystavujte přístroj dlouhodobě přímému slunečnímu nebo ultrafialovému záření.
- Na přístroj nic neumísťujte ani neházejte.
- Zabraňte pádu přístroje ani jej nevystavujte silným nárazům.
- <sup>l</sup> Nevystavujte přístroj náhlým a prudkým změnám teplot. Mohlo by to způsobit kondenzování vlhkosti uvnitř zařízení, což by mohlo přístroj poškodit. V případě, kdy dojde ke kondenzaci vlhkosti, před dalším používáním nechte přístroj dokonale vyschnout.
- <sup>l</sup> Povrch displeje se může snadno poškrábat. Nedotýkejte se jej ostrými předměty. Na ochranu displeje před menšími škrábanci lze použít běžné nelepivé ochranné štíty určené specificky pro použití na mobilních zařízeních s panely LCD.
- <sup>l</sup> Zásadně nečistěte přístroj, když je zapnutý. K čistění displeje a vnějšího povrchu přístroje používejte měkký netřepivý hadřík.
- Nečistěte displej papírovými utěrkami.
- <sup>l</sup> Zásadně se nepokoušejte přístroj rozebírat, opravovat nebo jakkoli upravovat. V případě demontáže, úprav nebo jakéhokoli pokusu o opravu dochází k propadnutí záruky a může dojít k poškození přístroje či dokonce ke zranění nebo škodám na majetku.
- Neskladujte ani nepřevážejte hořlavé kapaliny, plyny nebo výbušné materiály pohromadě s přístrojem, jeho částmi nebo doplňky.
- Aby se zabránilo krádeži, nenechávejte přístroj a příslušenství na viditelném místě ve vozidle bez dozoru.
- <sup>l</sup> Přehřátí může přístroj poškodit.

### **O systému GPS**

- Systém GPS provozuje vláda Spojených států, která je jediná zodpovědná za funkci systému GPS. Jakékoliv změny v systému GPS mohou ovlivnit přesnost veškerých zařízení GPS.
- <sup>l</sup> Satelitní signály GPS nemohou procházet pevnými materiály (kromě skla). Pokud jste uvnitř tunelů nebo budov, určování polohy pomocí GPS nebude k dispozici. Příjmem signálu může být ovlivněn podmínkami jako nepříznivé počasí nebo husté překážky nad vámi (například stromy nebo vysoké budovy).
- Data zaměření polohy GPS jsou pouze orientační.

### **Bezpečnostní zásady**

#### **O nabíjení**

- <sup>l</sup> Používejte pouze nabíječku dodávanou s přístrojem. Při použití jiného typu nabíječky může dojít k poruše přístroje anebo může vzniknout jiné nebezpečí.
- K napájení tohoto přístroje jsou určeny pouze VÝROBCEM UVEDENÉ zdroje, označené "LPS", "Limited Power Source", se stejnosměrným výstupem + 5 V / 2,0 A.

#### **O nabíječce**

- Nepoužívejte nabíječku ve vysoce vlhkém prostředí. Nikdy se nabíječky nedotýkejte mokrýma rukama nebo stojíte-li ve vodě.
- <sup>l</sup> Při napájení přístroje nebo nabíjení baterie ponechte kolem nabíječky dostatečný prostor pro cirkulaci vzduchu. Nepřikrývejte nabíječku papíry ani jinými předměty, které by mohly zhoršit její chlazení. Nepoužívejte nabíječku uloženou v transportním obalu.
- <sup>l</sup> Nabíječku připojujte ke správnému zdroji napětí. Údaje o napětí jsou uvedeny na plášti výrobku anebo na jeho obalu.
- <sup>l</sup> Nepoužívejte nabíječku, má-li poškozenou přívodní šňůru.
- <sup>l</sup> Nepokoušejte se tento přístroj opravovat. Neobsahuje žádné opravitelné díly. Jestliže je nabíječka poškozena nebo byla v příliš vlhkém prostředí, vyměňte ji.

#### **Baterie**

**POZOR:** Tento přístroj obsahuje nevyměnitelnou vnitřní lithium-ionovou baterii. Baterie může prasknout nebo vybuchnout, přičemž se mohou uvolnit nebezpečné chemické látky. Aby se omezilo nebezpečí požáru nebo popálenin, nerozebírejte, nedrťte, nepropichujte ani nevhazujte do ohně nebo do vody.

- **Používejte pouze předepsanou baterii.**
- Důležité pokyny (pouze pro servisní pracovníky)
	- Upozornění: Pokud baterii vyměníte za nesprávný typ, hrozí nebezpečí výbuchu. Staré baterie zlikvidujte dle příslušných pokynů.
	- Baterii vyměňujte pouze za stejný typ nebo za ekvivalent doporučený výrobcem.
	- <sup>l</sup> Starou baterii je nutno recyklovat nebo se jí zbavit předepsaným způsobem.
	- <sup>l</sup> Baterii používejte pouze v zařízení, pro které je určena.

#### **Regulatorní informace**

Pro účely regulatorní identifikace bylo výrobku, MiVue Řada 82x/84x/86x přiřazeno číslo modelu N631.

CE. Produkty s označením CE splňují směrnici pro rádiová zařízení (RED) (2014/53/EU) - vydanou Komisí Evropského společenství.

Soulad s těmito nařízeními znamená, že zařízení vyhovuje následujícím evropským normám:

EN 300328

EN 301489-1/-17-19+

EN 303413

EN 50498

EN 55032+24

EN 62368-1

EN 62479

IEC60950-1:2005

IEC60950-1"2005/AMD1:2009

IEC60950-1"2005/AMD2:2013

Výrobce nenese odpovědnost za úpravy zařízení učiněné uživatelem, díky nimž může zařízení přestat splňovat podmínky pro označení CE.

#### **Prohlášení o shodě**

Společnost MiTAC tímto prohlašuje, že tento přístroj N631 splňuje základní požadavky a další příslušná ustanovení směrnice 2014/53/EU.

#### **WEEE**

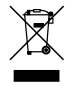

Tento produkt nesmí být likvidován jako běžný domácí odpad v souladu se směrnicí EU o likvidaci elektrických a elektronických zařízení (WEEE – 2012/19/EU). Místo toho musí být vrácen v místě zakoupení nebo odevzdán ve veřejné sběrně recyklovatelného odpadu.